# Č*esk*á *spole*č*nost elek*t*onik*ů*, z. s. Informace kancel*ář*e spolku* čí*slo* ❼❻ *Lis*t*pad 2016*

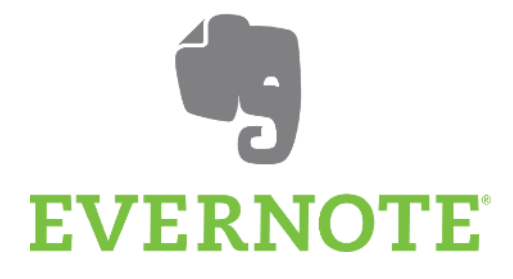

Aplikace *Evernote* je *nástroj*, který dovoluje uživateli vést celý poznámkový aparát i s různorodými podklady v jednom systému.

Evernote umí ukládat nejenom formátovaný text, ale i obsah z e-mailu včetně příloh, obsah z webových stránek, skenovat dokumenty, pořídit audiozáznam a mnoho dalšího.

Aplikace umí rychle a účinně vyhledávat ve všech uložených poznámkách. A to i například v oskenovaném rukopise.

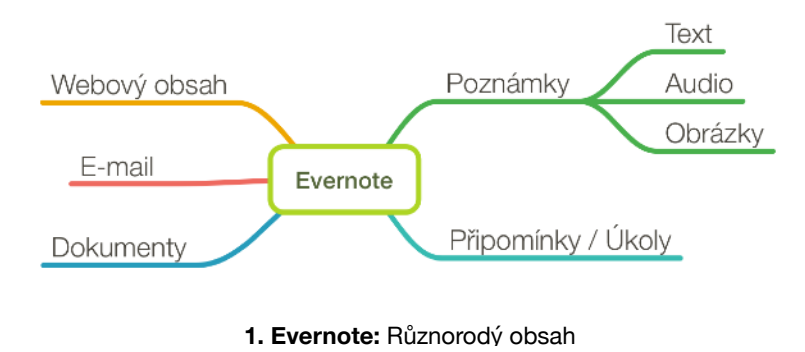

Jednotlivé poznámky, nebo i celé zápisníky je pak možné sdílet s rodinou, přáteli nebo kolegy.

## **Systém**

Základní stavebním kamenem v *Evernote* je **poznámka**. Poznámky, které se týkají jednoho tématu, nebo spolu jinak souvisí, uložíme do jednoho zápisníku. A zápisníky můžeme sdružit do **svazku**. *Evernote* tedy nabízí tři úrovně řazení poznámek.

Navíc je možné každé poznámce přiřadit jeden nebo více **štítků**. Díky nim pak propojíme poznámky i napříč zápisníky.

Placená verze *Evernote Business*  odděluje pracovní poznámky sdílené se spolupracovníky v rámci firmy a soukromé poznámky.

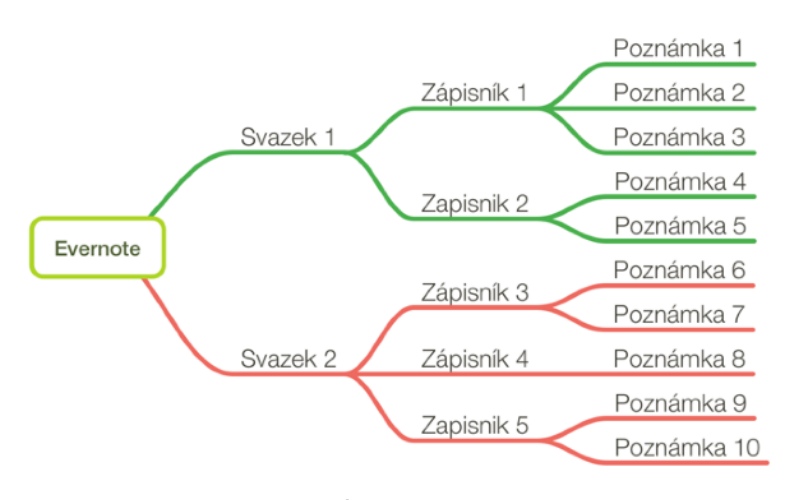

**2. Evernote:** Úrovně třídění poznámek

## **Skenování**

Aplikace v mobilu nebo tabletu dovede díky fotoaparátu sama rozpoznat skenovaný dokument, pokud je na kontrastním pozadí. *Evernote* dokument ořízne, uloží ve zvolené podobě (fotografie, barevný nebo černobílý dokument, post-it lísteček) a indexuje ho. To znamená, že uživatel bude moci v oskenovaném dokumentu vyhledávat jako by to byl textový dokument. Systém OCR v *Evernote* umí rozpoznat i ručně psaný text.

### **Anotace**

Evernote nabízí pro obrázky, fotografie a skeny speciální editační režim, který slouží k ořezu objektů a jejich doplnění o další grafické prvky.

#### Od 1.1.2017 hraďte pojistné na veřejné zdravotní pojištění na číslo účtu:

**Anotace** 

2070101041/0710

Variabilním symbolem pro úhradu pojistného zůstává Vaše číslo pojištěnce (rodné číslo).

**3. Evernote:** Anotace v oskenovaném textu

## **Webové stránky**

Po nainstalování rozšíření *Evernote Web Clipper* do internetového prohlížeče Chrome, Safari, Mozilla Firefox aj. získáme velice užitečný doplněk při práci s webovým obsahem. Přes ikonku uložíme obsah aktuálně prohlížené stránky jako poznámku v *Evernote*. Zároveň můžeme zadat zápisník, do kterého se webová stránka uloží, a celou poznámku opatřit štítky.

## **E-maily**

Každý uživatel má k dispozici unikátní mailovou adresu (např. *franta.35n5fg@m.evernote.com*). Pokud na tuto svoji adresu přepošleme e-mail ze své schránky, jeho obsah včetně příloh se uloží opět v *Evernote* jako poznámka.

## **Závěrem**

Toto je jen stručný výčet funkcí, které *Evernote* nabízí. Více informací o možnostech a funkcích *Evernote* najdete přímo na oficiálních stránkách www.evernote.com (v angličtině) nebo na českém serveru www.lifenotes.cz. Tématu se budeme věnovat i na našich stránkách www.hifiklub-pelhrimov.cz

Zpracoval:

Mgr. Jan Jůzl ČSE - Hifiklub Pelhřimov, pobočný spolek